# Embedded Workshop 2.8'' TFT Touch Shield V2.0

Rusty Cain May 2016 [www.the-cains-group.net](http://www.the-cains-group.net)

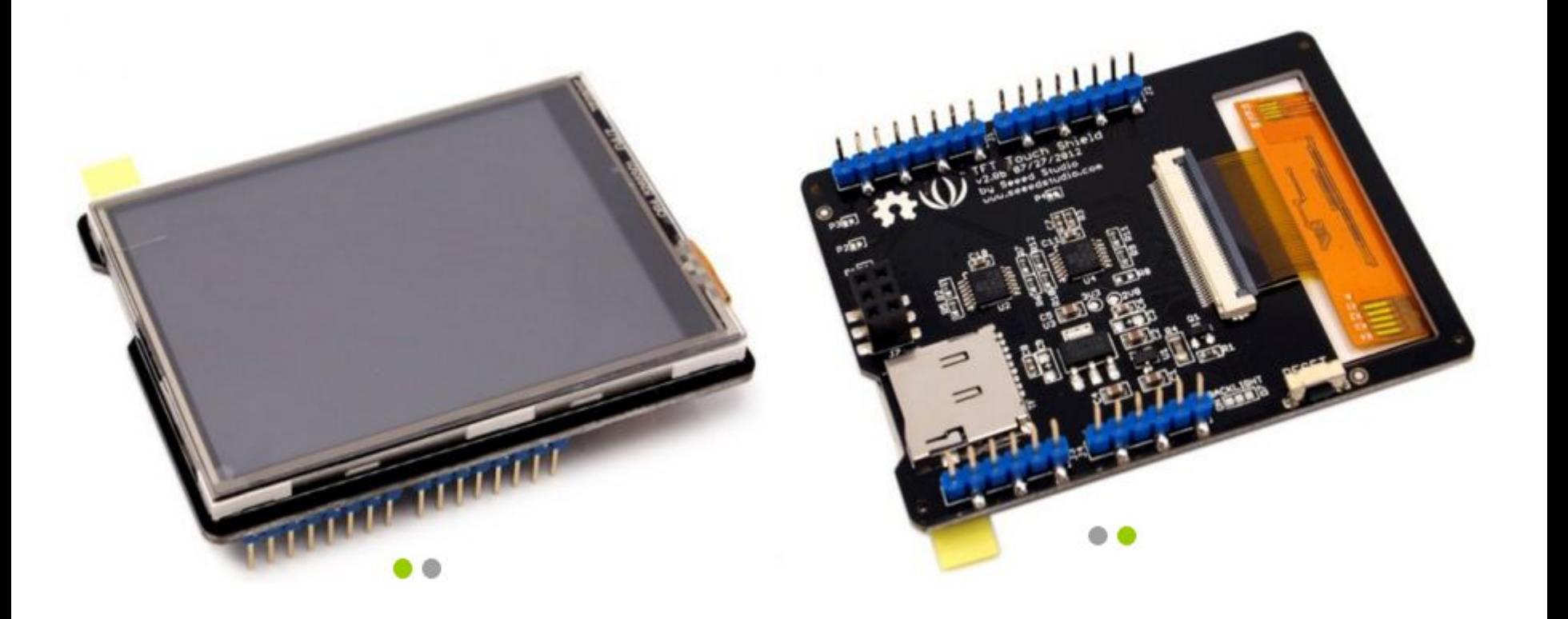

### 2.8'' TFT Touch Shield V2.0 Features

2.8'' TFT Touch Shield V2.0 Main Page:

**[http://www.seeedstudio.com/wiki/2.8%27%27\\_TFT\\_Touch\\_Shield\\_v2.0](http://www.seeedstudio.com/wiki/2.8%27%27_TFT_Touch_Shield_v2.0)**

### **Features:**

2.8"  $320 \times 240$  pixels, screen. Micro SD card slot for file/image display. Programmable backlight illumination for night/dark viewing. Serial Peripheral Interface (SPI) high-speed pin-saving communication protocol. Full-screen touch active range. 65535 rich colors.

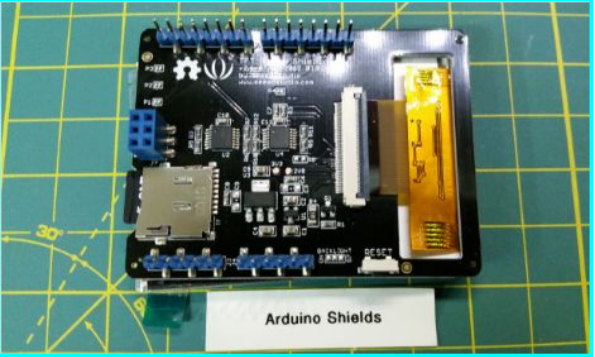

#### **SPI Interface / Data Communication Pins:**

- **Arduino D10 is SPI (CS) chip select pin:** This pin is not used by the TFT shield.
- **Arduino D11 is SPI (MOSI) data pin:**

Used as data pin for SD card and screen. This pin is used by the Arduino to send data to the SD card or screen.

### ■ **Arduino D12** is SPI (MISO) pin:

Used as data pin for SD card and screen. This is the pin that the Arduino uses to receive data from the SD card or screen.

#### ■ **Arduino D13 is SPI (SCK) pin:**

Used as serial clock pin for SD card and screen. This pin is used to clock data in and out of the Arduino.

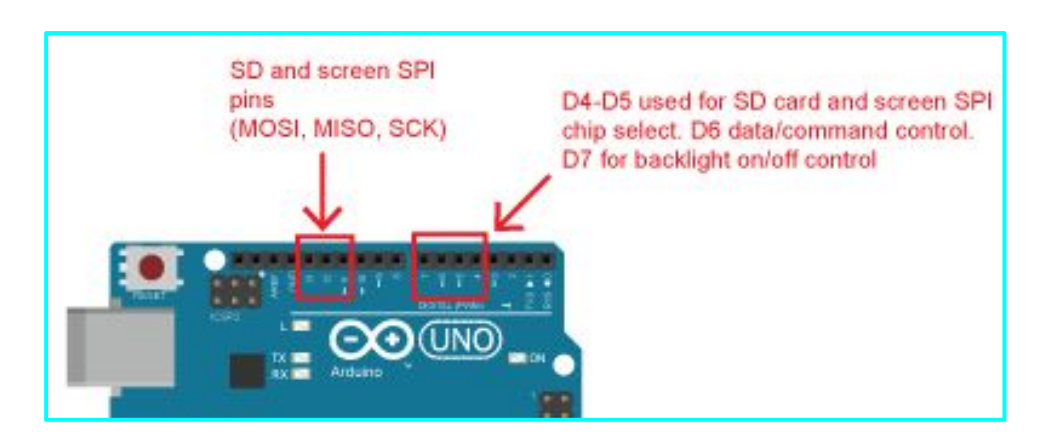

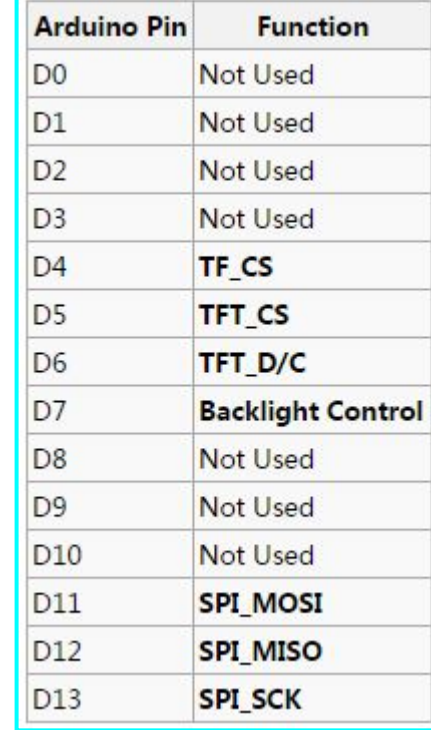

### **Chip Select, Data/Command, and Backlight pins:**

#### ■ **Arduino D4** to TF CS:

Used for SD card chip select (CS) SPI pin. This pin will indicate the shield that the Arduino wants to send and receive data to and from the microSD card.

#### ■ **Arduino D5** to TFT CS:

Used for touch screen chip select (CS) SPI pin. This pin will indicate the shield that the Arduino wants to send and receive data to and from the display/screen.

#### ■ **Arduino D6 to TFT** D/C:

Used for TFT Data/Command control pin. The value of this pin (HIGH, or LOW) will tell the shield if the Arduino wants to send data or commands.

#### ■ **Arduino D7 to BACKLIGHT:**

Used for touch screen backlight on/off control.

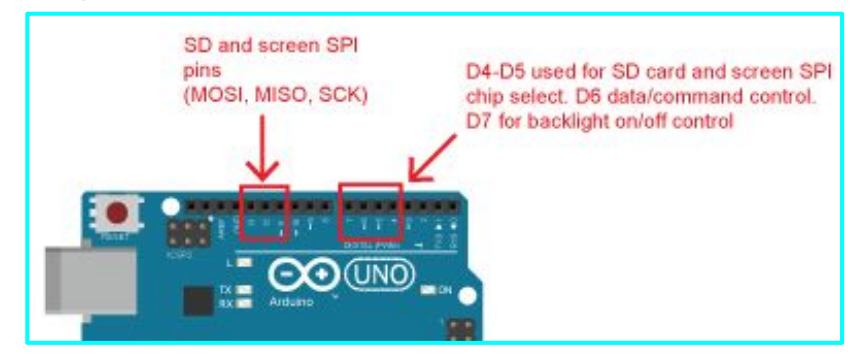

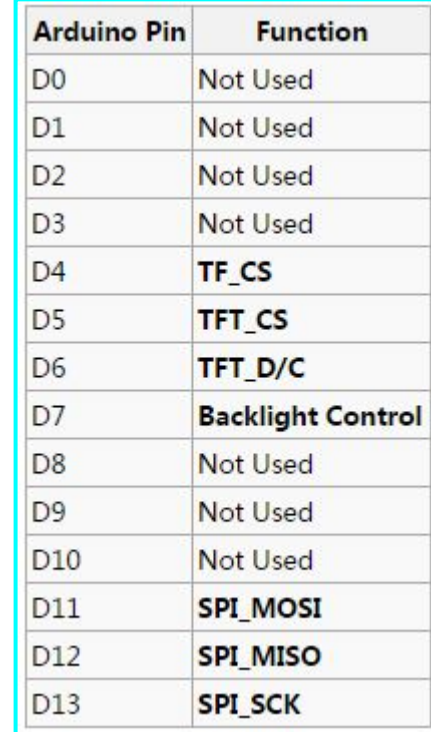

### Hardware configuration

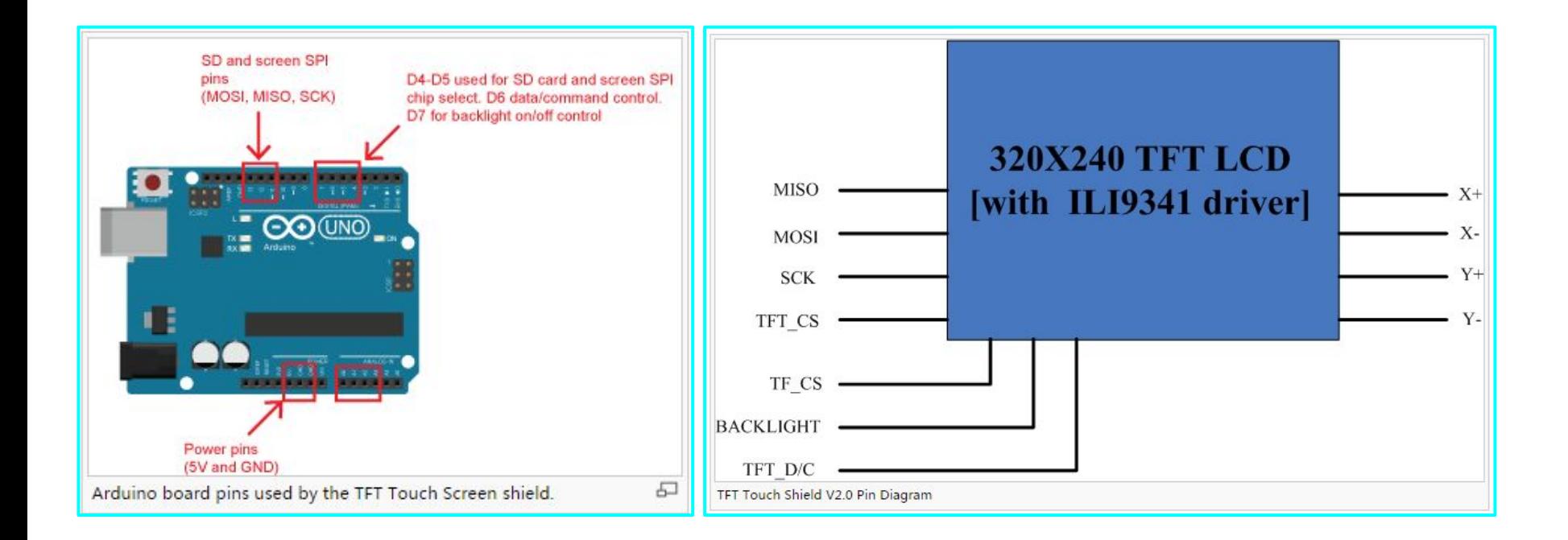

**Backlight Control** on/off state using the Arduino Digital I/O pin 7

### Default setting for backlight Modify Connection to D7

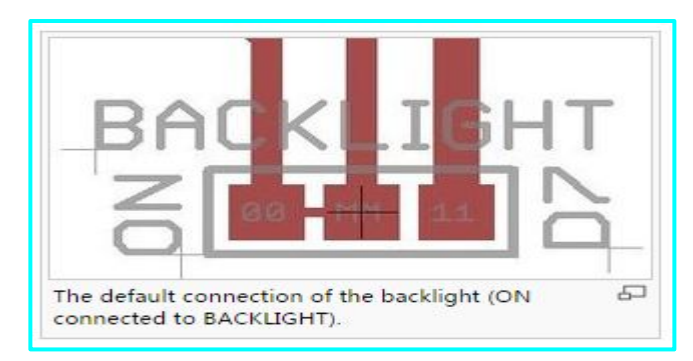

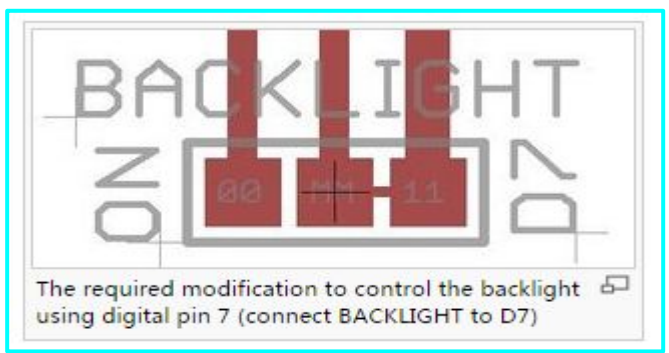

```
#define Backlight 7
void setup(void)
 pinMode(Backlight, OUTPUT);
void loop(void)
 digitalWrite(Backlight, HIGH); // turn on the backlight
delay(500);digitalWrite(Backlight, LOW); // turn off the backlight
 delay(500);
```
### **Touch Panel Output Pins**

Resistive touch screens can be roughly modeled by the following four-resistor network:

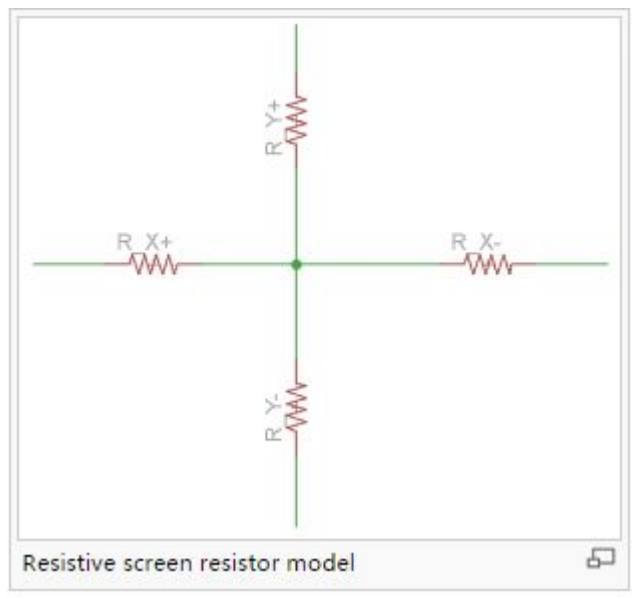

When the screen is touched a new resistance,  $R_{touch}$ , is put into the network. One must then calculate the voltage at each terminal to get the touch point.

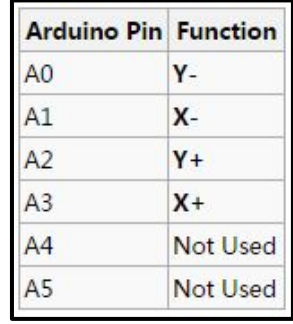

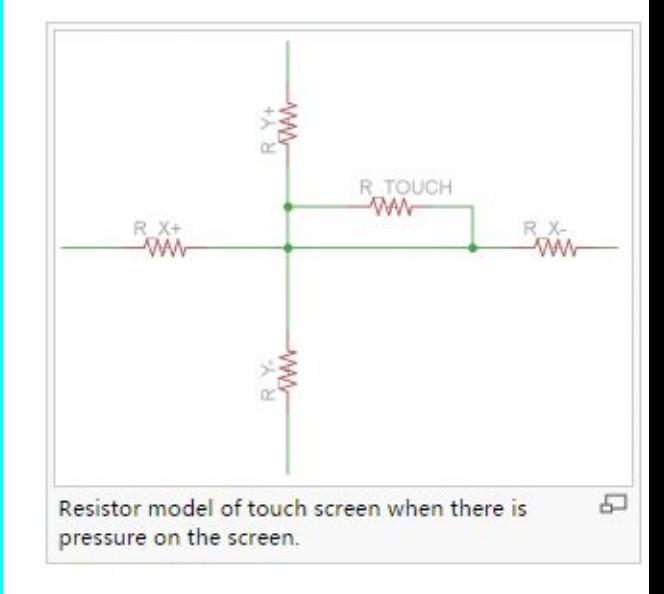

The shield provides a pin/terminal for each of the modeled resistors:

- Arduino A0 to Y-
- Arduino  $A1$  to  $X-$
- Arduino A2 to  $Y^+$
- $\blacksquare$  Arduino A3 to X+

The Y-, X-, Y+, and X+ terminals of the touch screens are connected to analog pins in the Arduino board when the TFT shield is stacked.

### Download the TFT Libraries

- Go To: [www.the-cains-group.net](http://www.the-cains-group.net)
- Download Libraries from 2016-May Workshop
	- Seeed Touch Screen.zip
	- o TFT Touch Shield V2-master.zip
- Alternative Github Download [SeeedTFTV2.0 Library for Arduino 1.0](https://github.com/Seeed-Studio/TFT_Touch_Shield_V2)

### **Libraries Needed**

 $\#$ include  $\leq$ stdint.h $>$ #include <SeeedTouchScreen.h>  $\#$ include  $\leq$ TFTv2.h>  $\#$ include  $\le$ SPI.h>  $\#$ include  $\leq$ SD.h>

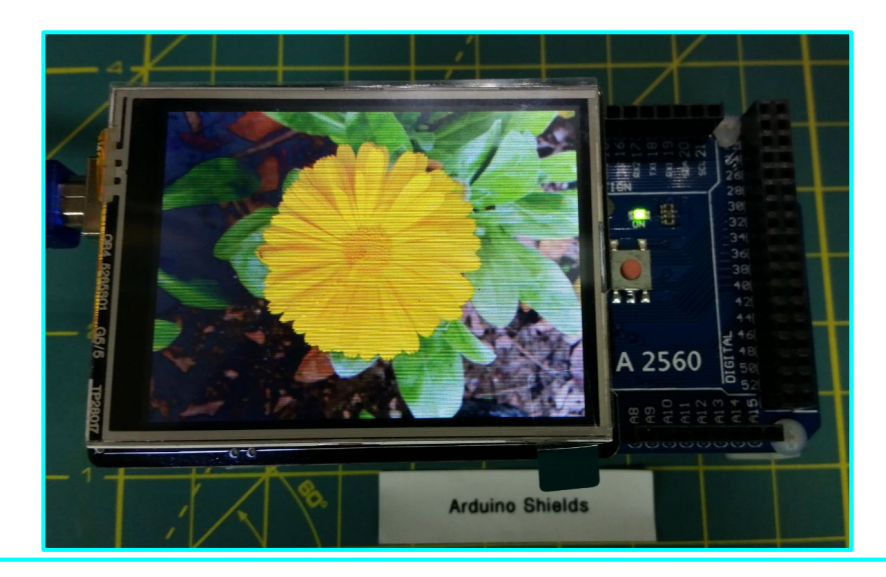

Download Zip file at Github file location for TFT.

[https://github.com/Seeed-Studio/TFT\\_Touch\\_Shield\\_V2/tree/1fb650827b6db94dcb588026ea3fc2e10c0c747a](https://github.com/Seeed-Studio/TFT_Touch_Shield_V2/tree/1fb650827b6db94dcb588026ea3fc2e10c0c747a)

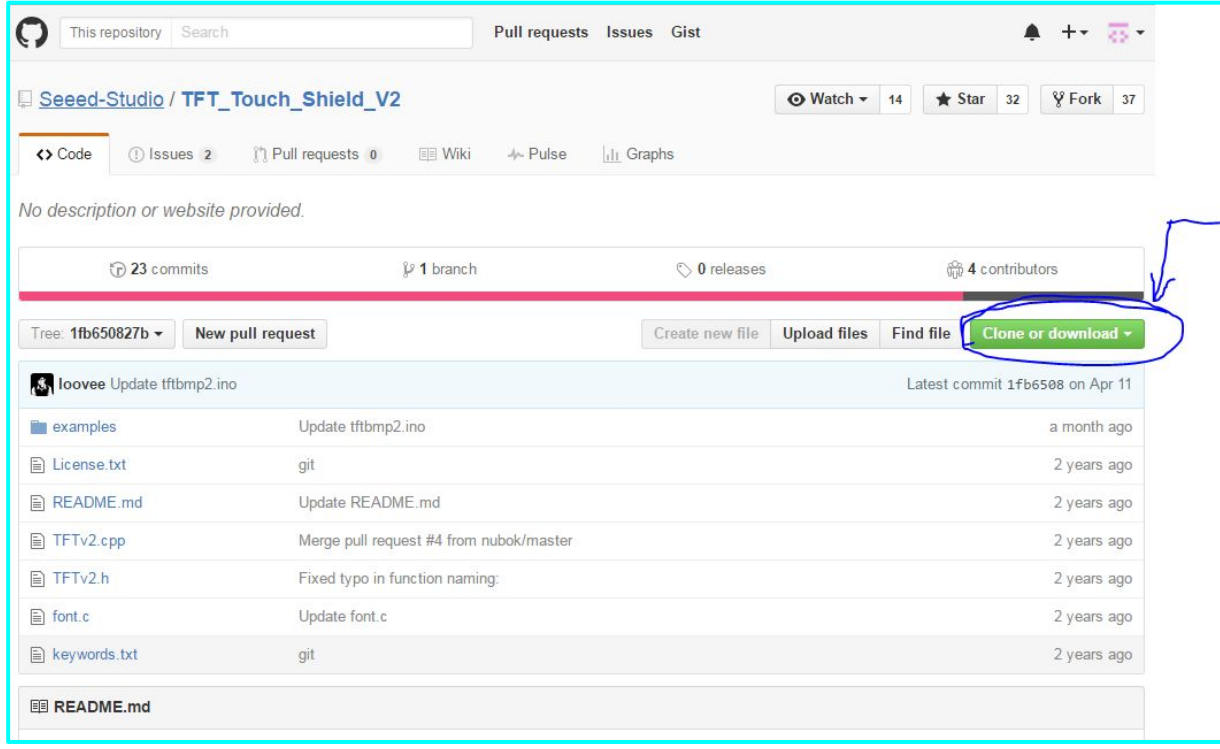

### **Projects**

```
Project 1: 
    Download: Project_1_TFT_Circle.ino
        Draw a Circle - Code show how to draw Circles on Screen
    Download: Project 1 TFT Draw Num.ino
        Draw a Number - Code show how to draw numbers on Screen
Project 2:
    Download: Project 2 TFT Paint.ino
        Paint Pad - Code demonstrates how to use touch Screen
Project 3:
    Download: Desktop.bmp, flower.bmp, hibiscus.bmp, test.bmp
        Copy to micro SD Card
    Download: Project_3_tft_bmp.ino
        Read 320x 240 bmp files from the SD card and display on Screen
        Uses console port at 9600 baud
```
WIKI Page

[http://www.seeedstudio.com/wiki/2.8%27%27\\_TFT\\_Touch\\_Shield\\_v2.0](http://www.seeedstudio.com/wiki/2.8%27%27_TFT_Touch_Shield_v2.0)

**Library** 

TFT Display

[http://www.seeedstudio.com/wiki/File:Seeed\\_TFT\\_v2.0.zip](http://www.seeedstudio.com/wiki/File:Seeed_TFT_v2.0.zip)

**TouchScreen** 

[http://www.seeedstudio.com/wiki/File:Seeed\\_Touch\\_Screen.zip](http://www.seeedstudio.com/wiki/File:Seeed_Touch_Screen.zip)

[Github - Touch\\_Screen\\_Driver](https://github.com/Seeed-Studio/Touch_Screen_Driver)

[Github - Library](https://github.com/Seeed-Studio/TFT_Touch_Shield_V2)

[Github - ArduinoPhone](https://github.com/Seeed-Studio/ArduinoPhone)

[Github - CANBUS\\_SHIELD\\_OBD\\_RECIPLE](https://github.com/Seeed-Studio/CANBUS_SHIELD_OBD_RECIPLE)